#### **Table of Contents:**

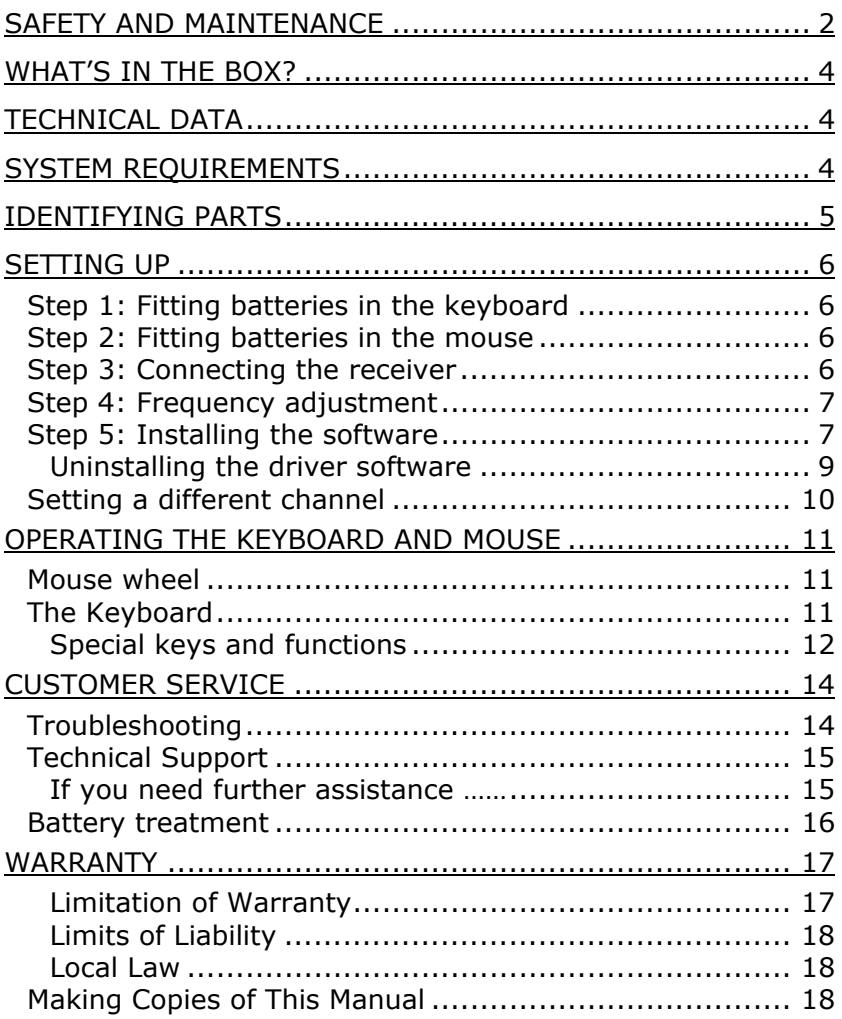

# SAFETY AND MAINTENANCE

Keep these instructions with your wireless Keyboard and mouse set at all times. The proper set up, use and care can help extend the life of your product. In the event that you transfer ownership of these devices, please provide these instructions to the new owner.

- $\Rightarrow$  Whenever you edit your data, it is advisable to make backup copies on an external data medium (disks, CD). We are not liable for any loss of data and consequential damages.
- $\Rightarrow$  This product is designed to run on a PC/AT (IBM-compatible) computer with PS/2 ports or USB port.
- $\Rightarrow$  Follow the safety instructions for the computer to which you are connecting the devices.
- $\Rightarrow$  Never open up the component housings. This might lead to a short circuit or even to a fire.
- $\Rightarrow$  Never allow children to use electronic devices unsupervised. Children may not always correctly identify potential hazards.
- $\Rightarrow$  Arrange cables so that no-one can tread on or trip over them.
- $\Rightarrow$  This device should only be repaired by an authorised service centre. Please contact customer care if you have any technical problems.
- $\Rightarrow$  Remove all power cables before installation. If the computer is not disconnected from the power outlet damage may result. Unless expressly instructed otherwise, only remove and change the connections in the **powered down** state.
- $\Rightarrow$  Keep devices away from moisture and avoid dust, heat and direct sunlight. Ensure an ambient temperature that is suitable for office equipment.
- $\Rightarrow$  Before cleaning the devices, remove the cable connection with the computer. Clean the devices and other components with a damp cloth. Do not use any solvents, corrosives or gaseous detergents.
- $\Rightarrow$  Position and operate these devices only on a stable, even and vibration-free surface.
- $\Rightarrow$  Allow a clearance of at least 50 cm (19.7") from sources of high-frequency and magnetic interference (TV, mobile telephone, infrared devices, loudspeaker cabinets, etc), in order to avoid malfunctions and loss of data. The distance between the transmitter and the receiver should be greater than 50 cm  $(19.7")$ .
- $\Rightarrow$  These devices are not intended for use in a heavy industrial environment.

Medical studies have shown that certain physical ailments and injuries are linked to prolonged and repetitive movements in an unsuitable working environment and to unsafe working habits. Take frequent breaks when using a computer. If you experience pain, numbness or tingling in your arms, wrists, hands or fingers, consult a medical doctor.

Remove the power plug of your computer from the mains and contact customer care:

- if the connections are cut or otherwise damaged;
- if liquid has entered the device housing:
- if a device does not operate correctly;
- if a device is dropped or the housing damaged.

This set has been tested and meets the European directives for radio systems and telecommunications technical equipment (R&TTE 1999/5/EG).

### CE 0470 (**I**)

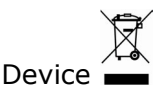

At the end of its life, the appliance must not be disposed of in household rubbish. Enquire about the options for environmentallyfriendly disposal.

# WHAT'S IN THE BOX?

Please check on the below-mentioned parts and accessories to be in the box. In case of any missing item please contact your local service centre accordingly. Any claim for missing parts will only be accepted within 7 days from date of purchase. Included in delivery is the following:

- 1 Wireless receiver with cable set (1 x PS/2 connector, 1 x USB connector)
- 1 Wireless keyboard
- 1 Wireless mouse
- 1 Adapter USB  $\Rightarrow$  PS/2
- 1 Palm rest
- 4 Batteries (AA, 1.5 V)
- 1 Installation software
- 1 User manual

# TECHNICAL DATA

- 
- 
- 
- **Battery operated mouse** 2 x AA, 1.5 V batteries
- **Battery operated keyboard** 2 x AA, 1.5V batteries
- **Standard compliance** CE, R&TTE 1999/5/EG

# **Radio mouse** 5 keys with control wheel • **Keyboard** with multi media keys • **Connections** 2 x PS/2 connector **or** 1 x USB connector

# SYSTEM REQUIREMENTS

- -
- 
- 
- 
- 
- 

• **Computer** PC/AT-compatible computer

- **Processor power** Pentium 100 MHz or higher
- **Operating system** Windows® 98SE/ME/2000/XP
	- **RAM** 16 MB, 32 MB or more recommended
	- **Hard disk drive** min. 10 MB free space
	- **Installation** CD-ROM drive
- **Connections** 2 PS/2 port **or** 1 USB port

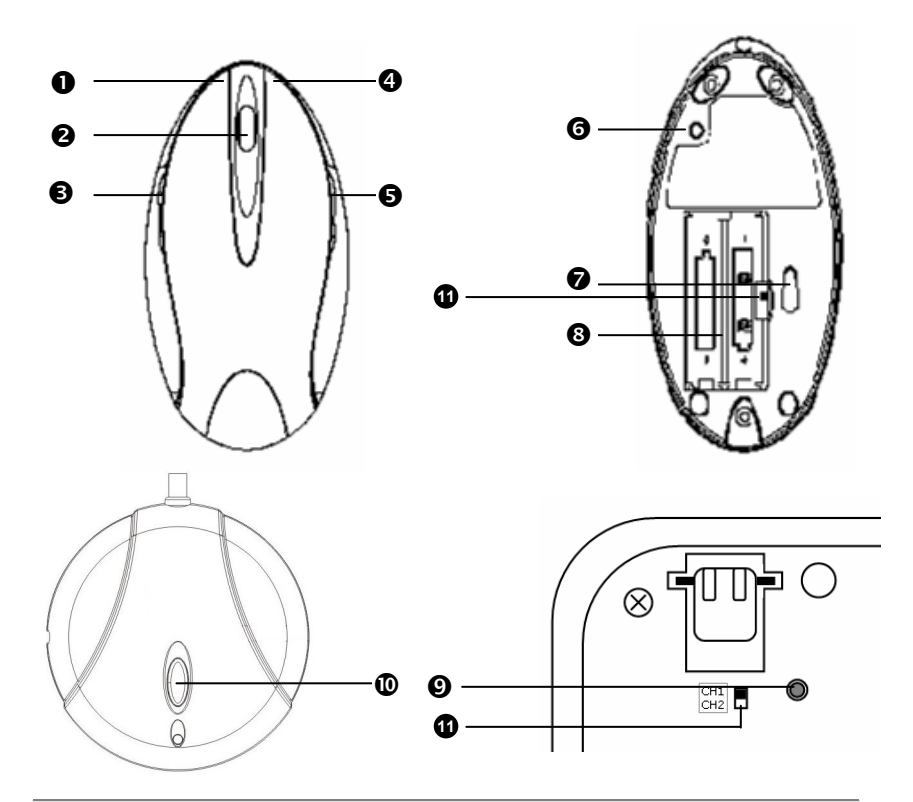

- **Q** Left mouse button
- **<sup>O</sup>** Mouse wheel and button
- $\Theta$  Additional left mouse button
- **Q** Right mouse button
- $\Theta$  Additional right mouse button
- **O** Mouse frequency connection button
- $\odot$  Optical sensor
- **9** Mouse battery compartment
- <sup>O</sup> Keyboard frequency connection button
- <sup>®</sup> Slave station frequency connection button
- $\bullet$  Channel setting keyboard / mouse

### **STEP 1: FITTING BATTERIES IN THE KEYBOARD**

- 1. Turn the keyboard upside down.
- 2. Remove the battery compartment cover by pushing down on the cover and pulling it in the direction of the arrow.
- 3. Insert the 2 x AA batteries supplied in the battery compartment of the keyboard. Ensure that the battery poles correspond to the "**+**" and "**-**" markings.
- 4. Slide the cover back on until it locks into place.

### **STEP 2: FITTING BATTERIES IN THE MOUSE**

- 1. Turn the mouse upside down and remove the battery compartment cover by pushing your fingernail into the recess and carefully pushing the cover upwards.
- 2. Insert the batteries supplied (2 x batteries, type AA) in the battery compartment of the mouse. Ensure that the battery poles correspond to the "**+**" and "**-**" markings.
- 3. Slide the battery compartment cover back on until it locks into place.

## **STEP 3: CONNECTING THE RECEIVER**

- 1. Please refer to the notes in the "*Safety and maintenance***"** section.
- 2. Shutdown the computer and disconnect it from the power outlet.
- 3. Insert the PS/2 plugs in the corresponding PS/2 sockets of your PC.

#### **OR**

- 4. Push the USB connector into the relevant free USB socket of your PC.
- **Note:** Please use the supplied adaptor if you prefer to connect the Keyboard to a PS/2 socket.
	- 5. Now position the receiver, the keyboard and the mouse at your workplace so that they are comfortable to use (minimum distance between receiver and transmitter of 50 cm / 19.7").

# **STEP 4: FREQUENCY ADJUSTMENT**

- 1. Start the PC.
- 2. Press the automatic frequency adjustment  $(\Phi)$  in order to tune the units to one another.
- 3. Turn the mouse and keyboard over and press the frequency adjustment ( $\odot$ ) with a pointed object (e.g., the tip of a ballpoint pen).
- 4. The tuning is now complete. Turn the mouse and keyboard back over.
- 5. If the connection-LED of the slave station is lit when you move the mouse the tuning was successful. Otherwise repeat step 2 and three.

## **STEP 5: INSTALLING THE SOFTWARE**

The following installation instructions are applicable to the Windows® operating system (98SE/ME/2000/XP). The installation is essentially the same with all of these operating systems. Any differences are minimal and are dependent on the current configuration of your PC. Here are some guidelines to help you complete the installation successfully.

- Make sure you have the Installation-CD of your computer's operating system to hand, in case it is needed.
- If you use Windows® 2000 or XP, login with administrator rights.

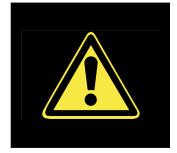

During the installation procedure important files can be changed or even deleted. To avoid problems in using older files after installation, make sure you backup your hard disk and important files.

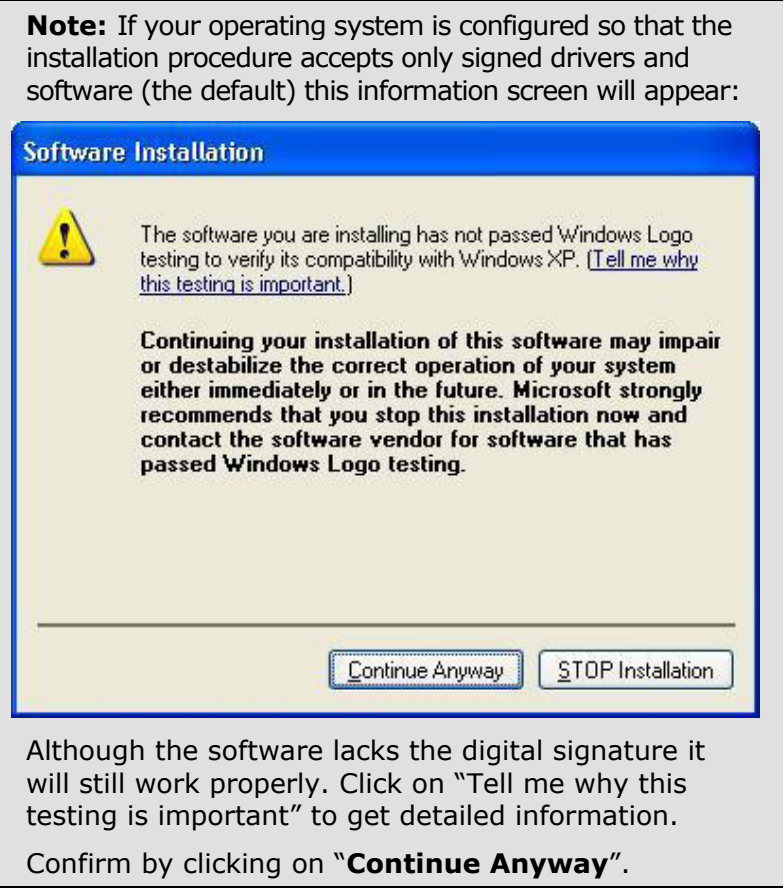

To use or adjust the special functions, you must install the driver:

- 1. Turn on you PC and wait until Windows® has fully loaded.
- 2. Insert the installation CD in your CD-ROM drive.
- 3. Follow the instructions on the screen.
- 4. Restart your PC.

Once installation is complete, double-click the "Mouse" icon in the your Windows Control Panel to configure the mouse to your needs.

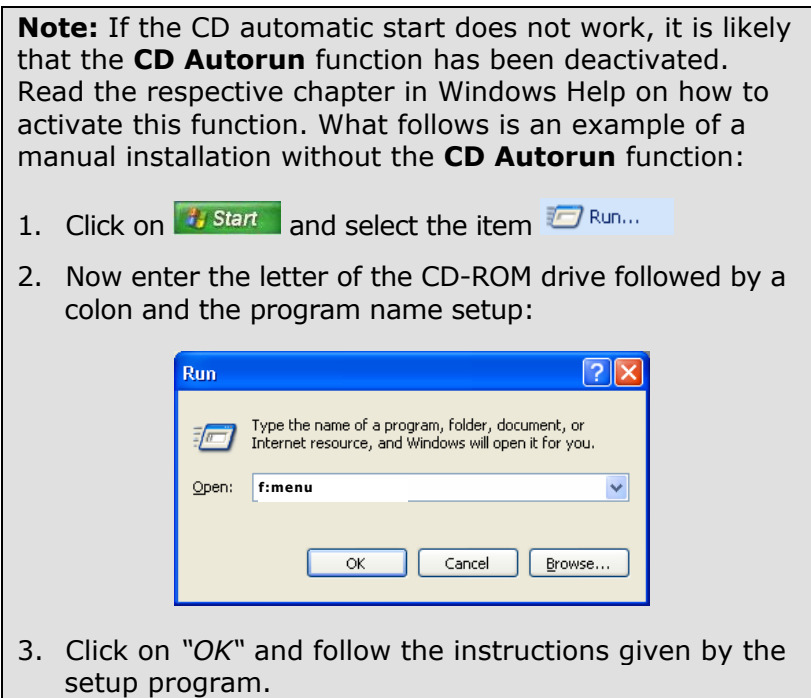

#### **UNINSTALLING THE DRIVER SOFTWARE**

In order to remove the device driver from your PC, use "Add or Remove Programs" option underin your Windows Control Panel.

## **SETTING A DIFFERENT CHANNEL**

Other radio devices may interfere with your wireless keyboard and mouse. You can change the channels of your keyboard and mouse to avoid interference. However, the mouse and keyboard must have the same channel. As long as they are on the same channel, you can reinstall the receiver and it will automatically recognize both devices. You can change the radio channels easily as shown below. Please perform a frequency adjustment afterwards as outlined in Step 4 on page 7.

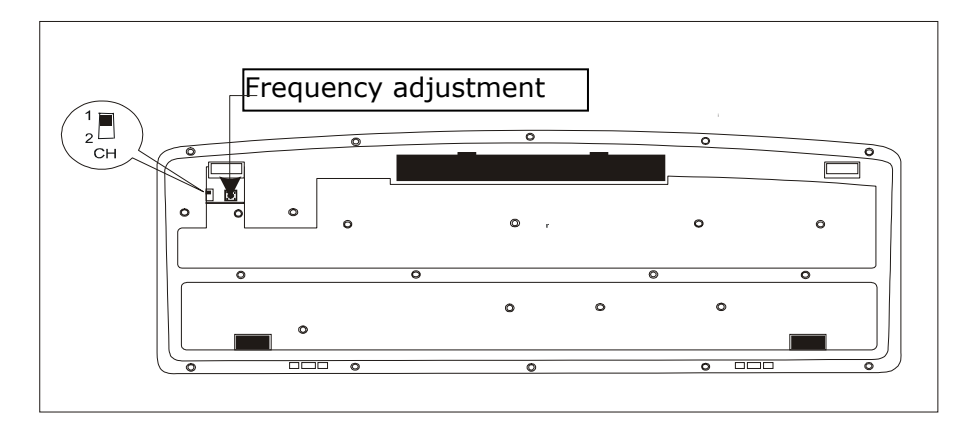

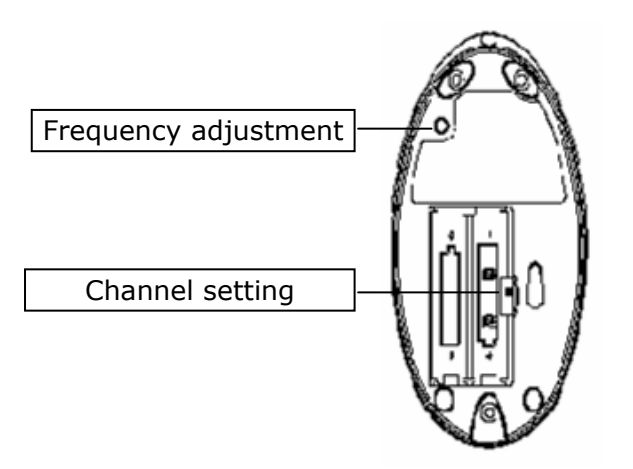

# OPERATING THE KEYBOARD AND MOUSE

## **MOUSE WHEEL**

- + To scroll, move the wheel.
- $\div$  To use the wheel as a button, click as shown in the graphic below.

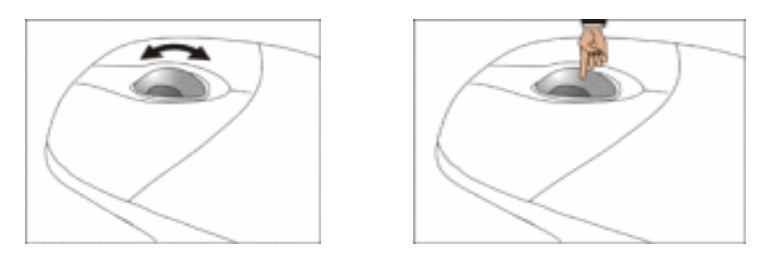

You can configure the mouse by double-clicking the symbol in the taskbar in the bottom right corner of your screen.

## **THE KEYBOARD**

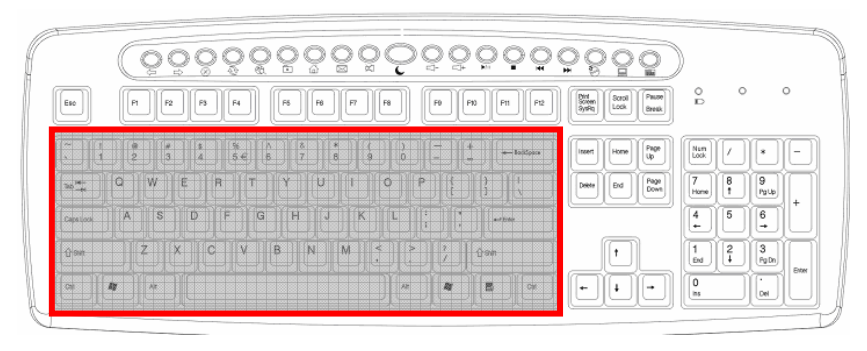

On the base of the keyboard are two folding feet that let you adjust the angle of the keyboard.

### **SPECIAL KEYS AND FUNCTIONS**

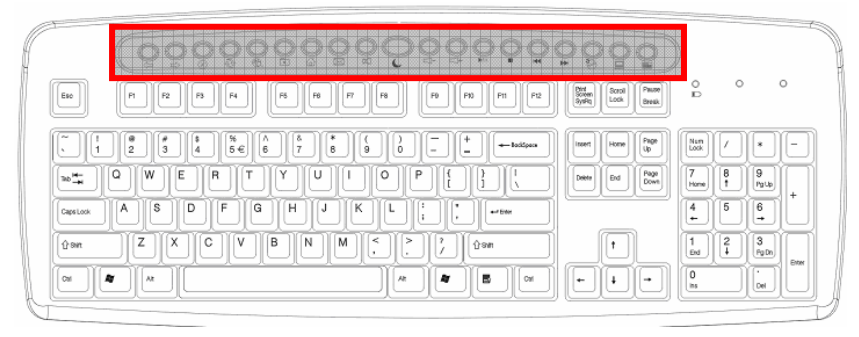

Make sure to install the driver (see page 7) in order to use these special functions.

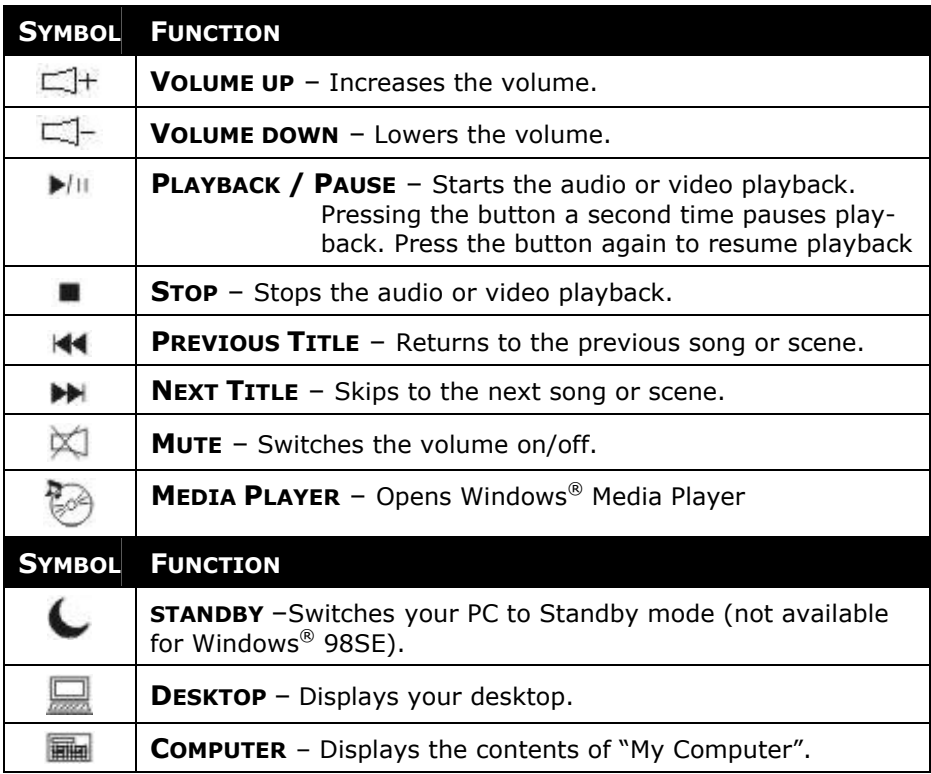

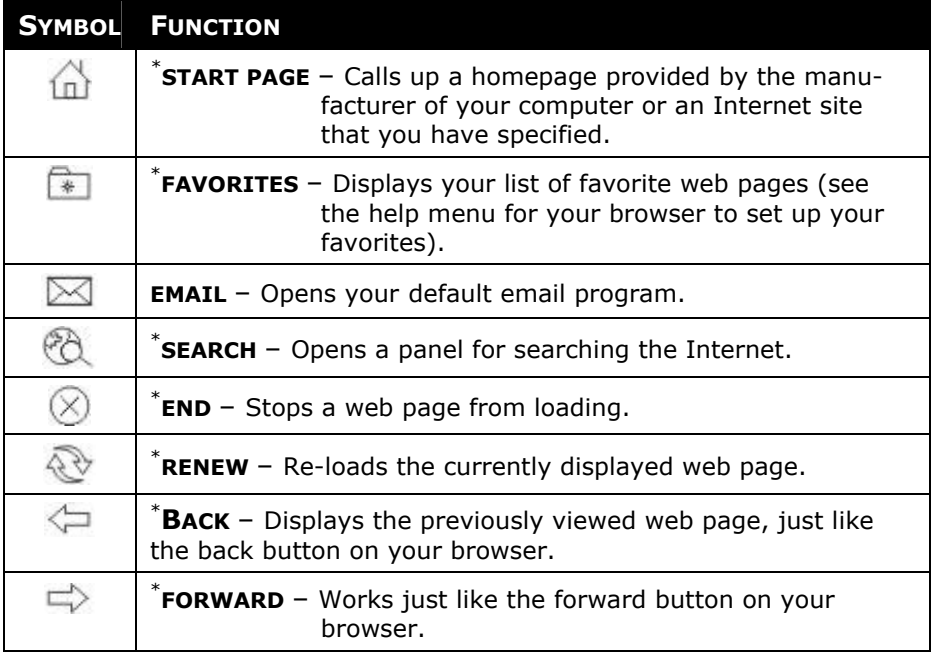

#### NOTES ON THE SPECIAL KEYS

Correct operation of the special keys is dependent upon a number of factors, particularly the operating system and configuration.

The special keys call up certain functions of the operating system. Unfortunately, different versions of the Windows® operating system will produce different results. This is particularly noticeable in the media player, control keys and sleep functions.

The control keys only operate if the media player has started for some operating systems, and in others it works only if it has *not* been started. Please check this in your system, as it is impossible to give instructions which will apply throughout all operating systems.

### **TROUBLESHOOTING**

- Switch the computer off and check all cable connections, you may have connected the mouse and the keyboard the wrong way around. Once you have ascertained that the power supply is not at fault and all connections are intact, switch on the computer again.
- $\triangleright$  Check that the PS/2 ports are active and correctly configured and that there are no resource conflicts with other devices. Please refer to your PC user manual on this point.
- $\triangleright$  Have the batteries been inserted incorrectly or are they spent? Check the polarity  $(+/-)$  and exchange them for new ones as necessary.
- $\triangleright$  If you are working on a metal surface, use a screening base. Position the receiver in such a way that a good radio connection is ensured (minimum distance between master and charging/slave station approx. 50 cm / 19.7").
- $\geq$  Other radio devices may interfere with your wireless keyboard and mouse. You can change the channels of your keyboard and mouse to avoid interference. However, the mouse and keyboard must have the same channel. As long as they are on the same channel, you can reinstall the receiver and it will automatically recognize both devices. Please refer to page 10.
- ¾ The **Standby** key can usually only be used if the driver (Windows® 98SE/2000) has been loaded and the PC system (ATX) supports them. Have the power options under Windows® been correctly set? You can check this in "Power Options" in the Windows Control Panel.
- ¾ If the media keys do not work, try starting the **Media player** first. This can be done by pressing the **Media** key.
- $\triangleright$  If the audio CD plays but nothing can be heard, this may be due to a number of causes:
	- The volume for CD playback may be set too low. Double-click the loudspeaker symbol in the taskbar to check the volume setting for CD audio.
	- If you have more than one CD or DVD drive try inserting CD in another CD drive.
- $\triangleright$  The Windows calculator cannot be started. The program may have been uninstalled. Reinstall the program.
- ¾ Instead of Internet Explorer, the Internet connection wizard is started. You must have a fully functional Internet connection before you can use this function.
- $\triangleright$  An Internet or e-mail program other than the one normally used is started. The keyboard starts the programs that are defined as the "defaults". Check these in "Internet Options" in the Windows Control Panel.

# **TECHNICAL SUPPORT**

This product has been extensively and successfully tested in our test laboratory with a number of different devices. However, it is normal for the drivers to be updated periodically. If you are having difficulty using your device, you may need to update the driver. Driver updates and the most up-to-date information on this product can be found at the following Internet address:

**M** Internet: www.medion.com

#### **IF YOU NEED FURTHER ASSISTANCE ……**

If the suggestions in the above sections have not solved your problem, please contact us. It will help us to help you if you can have the following information available:

- What is your computer configuration?
- What additional peripherals are you using?
- What messages are appearing on the screen?
- What software was running when the fault occurred?
- What steps have you already taken to solve the problem?
- If you already have a customer number, please state this.

# **BATTERY TREATMENT**

Batteries may contain combustible materials. By misuse, this may cause battery **leakage**, **heat**, **explosion** or **ignition**, bringing about **injury** or **damage** to the device.

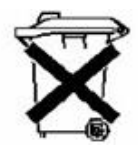

Please observe strictly the following matters:

- **- KEEP CHILDREN AWAY** from batteries. If by any chance, the batteries are swallowed, consult a doctor immediately.
- **- DO NOT CHARGE** batteries (except rechargeable batteries).
- **- DO NOT FORCIBLY DISCHARGE** batteries.
- **- DO NOT SHORT-CIRCUIT** batteries.
- **- DO NOT HEAT** or **DISPOSE OF IN FIRE.**
- **- DO NOT ATTEMPT TO DISASSEMBLE** or **DEFORM** batteries. This may lead to injury, or the liquid of the battery may get into your eyes or adhere to your skin. If this happens, rinse with a large quantity of water immediately and consult a doctor.
- **- DO NOT** allow batteries to be exposed to **heavy impact** by dropping or throwing the batteries.
- **- DO NOT reverse** the positive (+) and negative (-) **terminals.**  This will help avoid short-circuits.
- **- DO NOT MIX** used and new or different types of batteries together.

Your equipment may not operate properly. In addition, the battery exhausted first may be excessively drained (overdischarged).

- **- REMOVE PROMPTLY** the **used batteries** from the device.
- **- REPLACE ALL BATTERIES** with new batteries of the same type at the same time.
- **- INSULATE THE TERMINAL** parts with tape or the like at the time of **storage or disposal** of the batteries.
- **- DO NOT throw** used batteries into your household waste! Respect the environment and throw them in the specific containers for separate collection. If necessary and where possible, return to your reseller or to our service organisation. Thank you!

#### PLEASE READ THIS LIMITED WARRANTY CAREFULLY TO UNDERSTAND YOUR RIGHTS AND OBLIGATIONS.

Your receipt is considered valid proof of purchase and should be kept in a safe place. This receipt will be required for receiving any warranty service. This limited warranty is extended only to Medion products purchased from Medion or from a Medion authorized dealer. It is extended only to the original purchaser of Medion products, and is not transferable to anyone who subsequently purchases the hardware from the original purchaser.

We warrant to the end user that each product, including related software, accessories, media and supplies, shall be free from defects in materials and workmanship for the warranty time from date of purchase. This warranty covers only those defects that arise as a result of normal use of the product. This warranty does not cover any other problems, including problems that arise as a result of improper maintenance or modification; software, accessories, media or supplies not provided or supported by us; or operation outside the manufacturer's specifications.

Any parts in this device repaired or exchanged by a valid service representative will be covered under the original warranty period. Products shipped without accessories will be returned without accessories. Any replacement product or component may be either new or like new, provided that its functionality is at least equal to that of the product being replaced.

#### **LIMITATION OF WARRANTY**

In accordance to the extent allowed by local law, no other warranties or are made with respect to this personal computer or the warranty services by any person, including but not limited to us and our suppliers. The express warranty stated above is the only express warranty made to you and is provided in lieu of all other express or implied warranties and conditions (if any) including any created by any other documentation or packaging. For additional warranty information, please refer to the enclosed warranty card.

### **LIMITS OF LIABILITY**

In accordance to the extent allowed by local law, except for the obligations specifically set forth in this warranty statement, in no event shall we or our third party suppliers are liable for direct, indirect, special, incidental, or consequential damage, whether based on contract or any other legal theory and whether advised of the possibility of such damages. This includes loss or damage of personal data on your PC.

#### **LOCAL LAW**

This warranty statement gives you legal rights. You may also have other rights which vary from jurisdiction to jurisdiction. To the extent this warranty statement is inconsistent with local law, certain disclaimers and limitations of this statement may not apply to the customer.

### **MAKING COPIES OF THIS MANUAL**

This manual contains information protected by law. All rights reserved. Duplicating this information in mechanical, electronic, or any other form, without the written approval by the manufacturer, is prohibited by copyright law.

Copyright  $\odot$  2005 Medion<sup>®</sup>. All rights reserved. Microsoft<sup>®</sup>, MS-DOS<sup>®</sup>, and Windows are registered trademarks of Microsoft Corporation in the U.S. and other countries. Pentium® is a registered trademark of Intel Corporation. The names of actual companies and products mentioned herein may be the trademarks of their respective owners. Information in this document is subject to change without notice.